# SYNEPSIS DOCXPORT™

INSTALLATION GUIDE

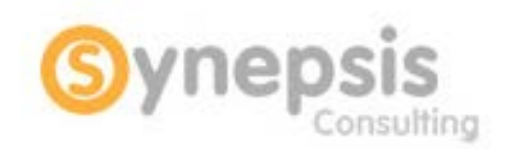

July 2017

V4.0

## INTRODUCTION

DocXport is a tool which allows a user to extract content from a repository, while preserving directory structure, versions, object names and attribute information.

#### SYSTEM REQUIREMENTS

The following is the minimum system configuration recommended configuration to run DocXport.

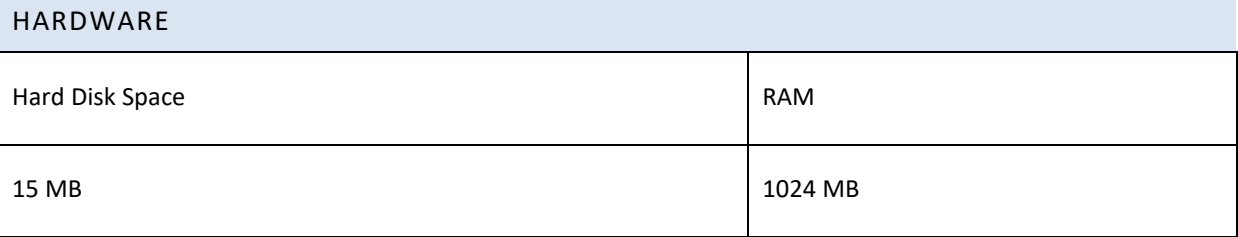

## SOFTWARE

- Sun JRE 1.5.0, Sun JRE 1.6.0

- DFC v.4.2.x and up which you can download from EMC's website using your client account: <https://emc.subscribenet.com/control/dctm/login?nextURL=%2Fcontrol%2Fdctm%2Findex>

Please refer to the DFC installation and release notes for DFC system requirements and installation procedure

### INSTALLATION WITH DFC 4.X OR 5.X

- 1. Unzip the **DocXport.zip** file to a program directory (C:\Program Files\DocXport)
- 2. The following directories/files are now visible:

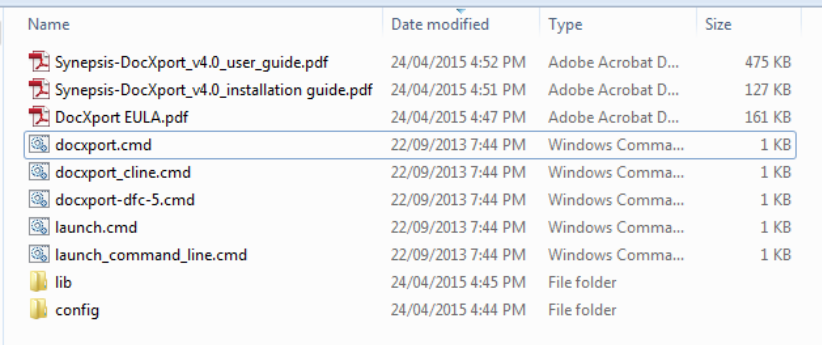

- 3. Copy files *dfc.jar* and *dfcbase.jar* from the Documentum Shared Directory (C:\Program Files\Documentum\Shared) to the **Lib** directory under the DocXport installation directory (C:\Program Files\DocXport\lib.)
- 4. Edit file *DocXport.cmd*
- 5. Modify the following parameter:
	- i. DCTM\_CP="C:\Program Files\Documentum\dctm.jar" with the path to the *dctm.jar* file on your local machine.
- 6. Edit file *launch.cmd*
- 7. Modify the following parameter:
	- i. javaw **-Ddfc.properties.file=C:/Documentum/config/dfc.properties** -Xmx1024m -cp %CLASSPATH%;%DCTM\_CP% com.synepsis.docxport.Main with the path to the *dfc.properties* file on your local machine.
- 8. DocXport is now installed.

### INSTALLATION WITH DFC 6.X

- 1. Unzip the **DocXport.zip** file to a program directory (C:\Program Files\DocXport)
- 2. The following directories/files are now visible:

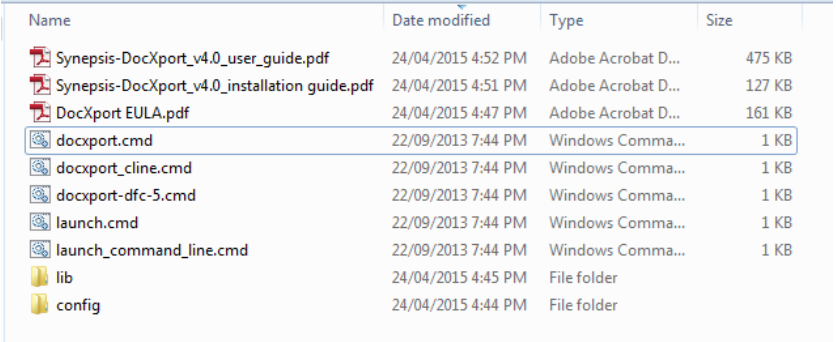

- 3. From the Documentum Shared Directory (C:\Program Files\Documentum\Shared), copy the following files to the **Lib** directory under DocXport installation directory (C:\Program Files\DocXport\lib.)
	- i. dfc.jar
	- ii. aspectjrt.jar
	- iii. certjFIPS.jar
	- iv. jsafeFIPS.jar
	- v. configservice-api.jar
- 4. Edit file *DocXport.cmd*
- 5. Modify the following parameter:
	- i. DCTM\_CP="C:\Program Files\Documentum\dctm.jar" with the path to the *dctm.jar* file on your local machine.
- 6. Edit file *launch.cmd*
- 7. Modify the following parameter:
	- i. javaw **-Ddfc.properties.file=C:/Documentum/config/dfc.properties** -Xmx1024m -cp %CLASSPATH%;%DCTM\_CP% com.synepsis.docxport.Main with the path to the *dfc.properties* file on your local machine.
- 8. DocXport is now installed.